## Criminal Justice Standards Division Sheriff's Standards Division

**In order to submit your RapBack Release of Information form, you must log in to the Acadis Portal (NCJA):**

[ENVISAGE Acadis® \(acadisonline.cohttps://ncja-portal.acadisonline.com/AcadisViewer/Login.aspxm\)](https://ncja-portal.acadisonline.com/AcadisViewer/Login.aspx)

- o Need to create a portal account? Click [Here.](https://bit.ly/2DZNEmJ)
- o Switched agencies, received a promotion, change your email address, etc? Email NCJAAcadishelp@ncdoj.gov NCJA [Acadis](mailto:ncjaacadishelp@ncdoj.gov?subject=Update%20Acadis%20Portal%20Information) **[Help](mailto:ncjaacadishelp@ncdoj.gov?subject=Update%20Acadis%20Portal%20Information)**

If you are a NC Department of Adult Corrections Employee, please refer to your Agency guidelines on RapBack form submission.

### **You will need your Acadis Academy ID /Individual ID**

### **It is available to copy and paste from your Dashboard prior to opening the WebForm.**

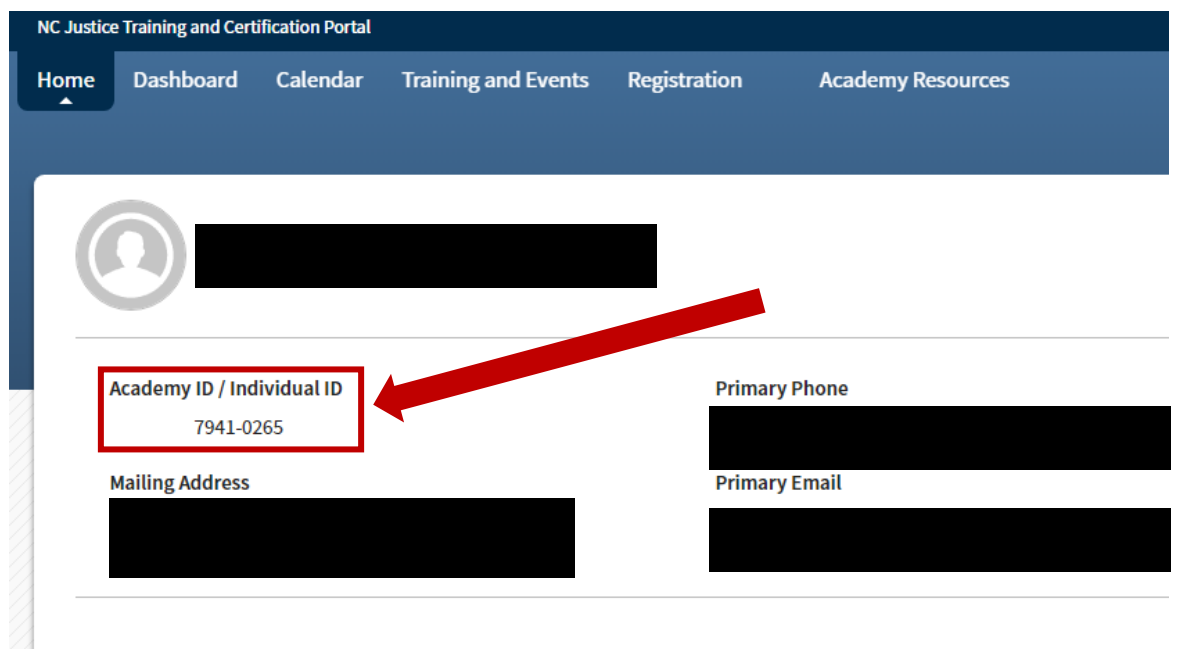

**Please Pay Close Attention to How Your Name Appears Here. Your Form Submission MUST MATCH!**

**Once on your dashboard, click on Academy Resources and then Find & Complete a WebForm:**

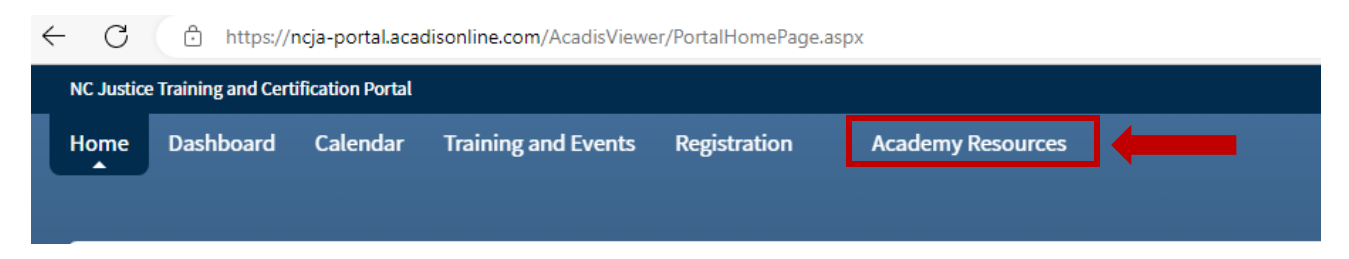

A list of available WebForms will appear here.

**Select the appropriate WebForm for your employing agency.** 

**"Submit Your RapBack Release of Information Form to CJ Standards" – Police Agencies**

**"Submit Your RapBack Release of Information Form to Sheriff's Standards – Sheriff's Agencies**

**You must complete a separate form for each current employer.**

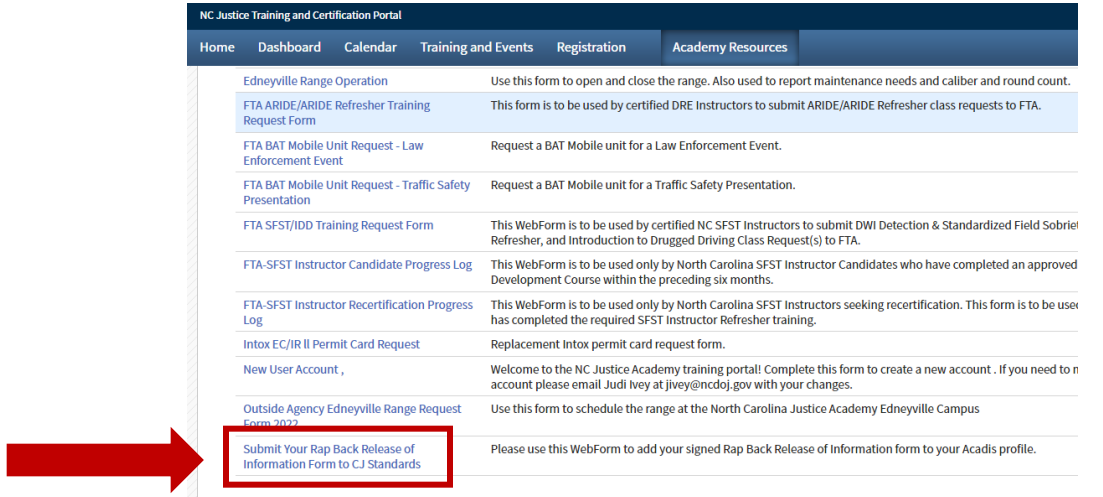

**Once you select the appropriate WebForm, you will complete the required fields as shown below:**

4

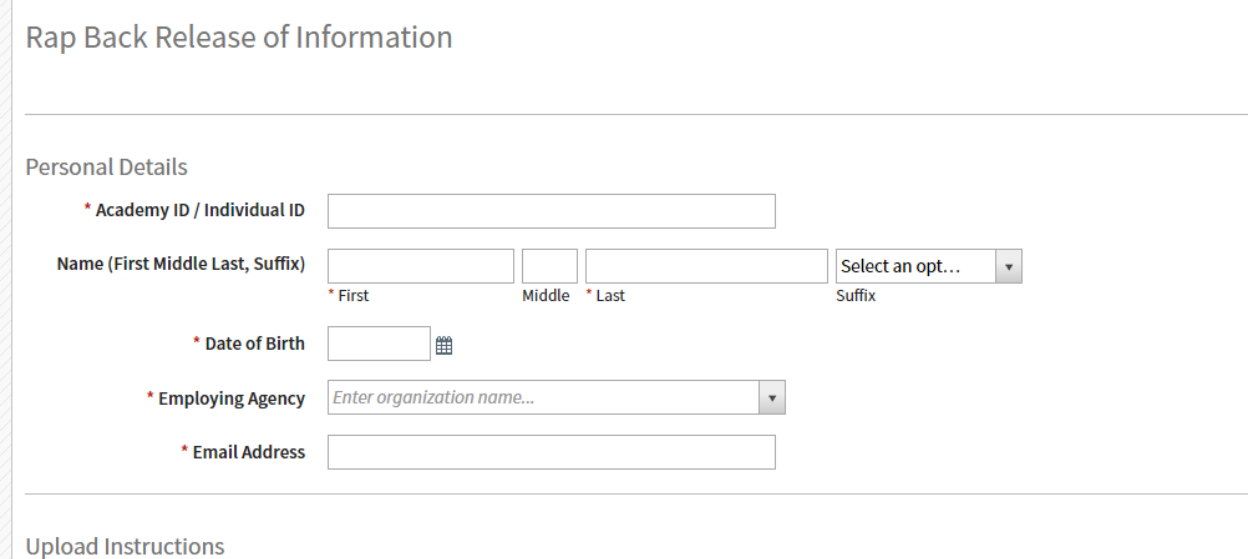

**Make sure you complete these fields correctly. If you do not use the copy/paste function for your Academy ID as mentioned above, or you do not type your name and DOB as they appear in your Acadis Profile, your upload will not match with your account and will be rejected.**

# Criminal Justice Standards Division Sheriff's Standards Division

## **Attach a copy of your completed and signed RapBack Release of Information form.**

### **The form may be downloaded at the links below:**

Print, Sign, & Scan Version:

<https://ncdoj.gov/download/160/cj-standards-publications/361323/rap-back-release-of-information-form-01-2023.pdf>

Fillable PDF with Digital Signature Fields:

<https://ncdoj.gov/download/160/cj-standards-publications/361450/rap-back-release-of-information-form-fillable-01-2023.pdf>

**Please save the signed form to your desktop before uploading as a PDF called "Rap Back Release" followed by your Academy / Individual ID, e.g., "Rap Back Release 1234-5678.pdf"**

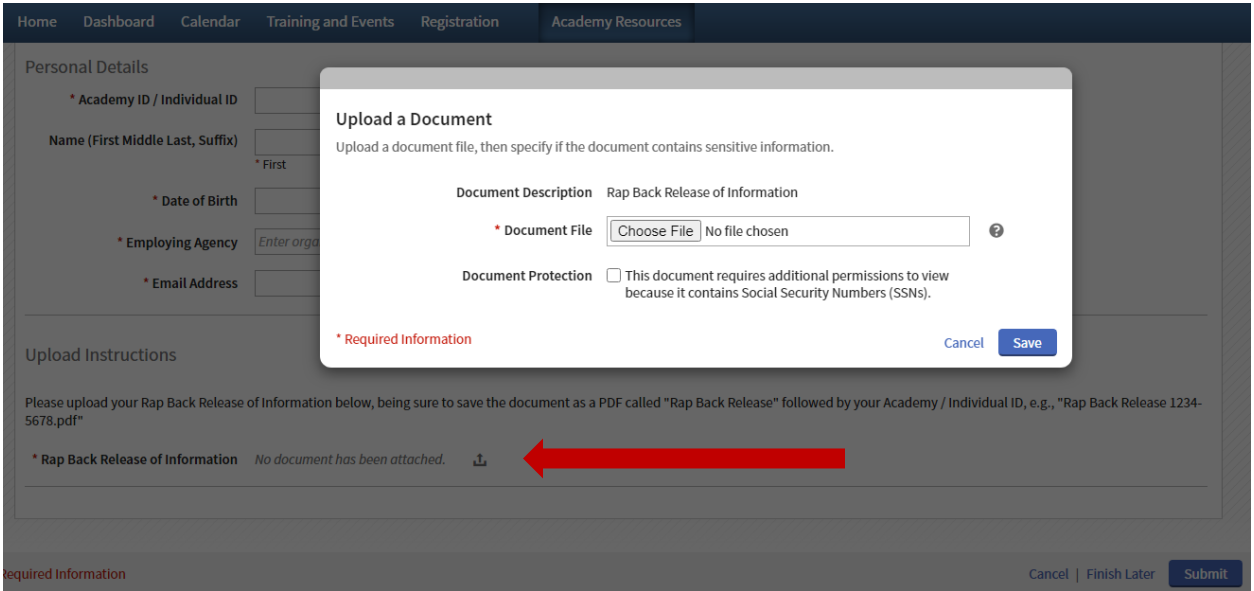

**Once you have attached the signed form, click Submit in the lower right corner.**

**Please retain a copy of your form for your records.**